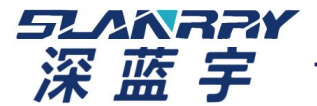

深圳市深蓝宇科技有限公司 [www.lanrry.com](http://www.lanrry.com/)

文件名称: PCX-9268 ubuntu GPIO\_mmu 驱动说明

- 文件编号: SLY-FAE-QW-055
- 版 本: A/00
- 制定日期: 2022-04-18
- 制 定: 黄飞强
- 审 批: 梁 符

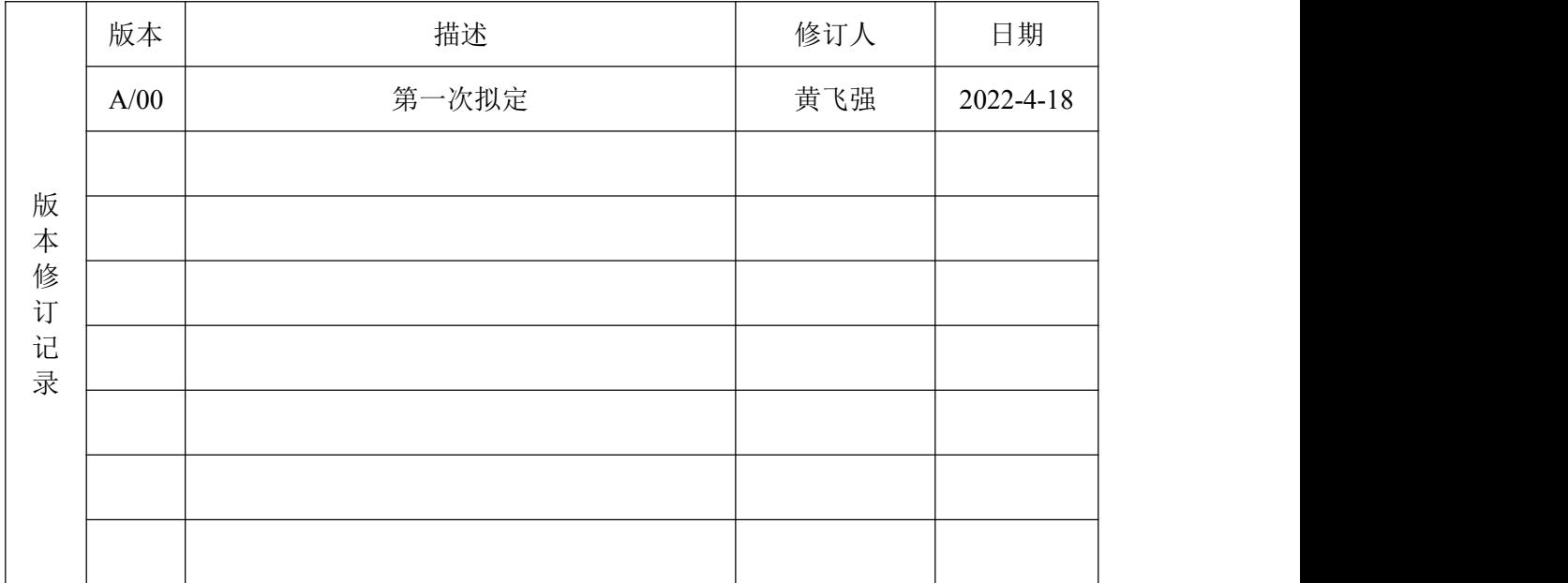

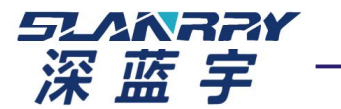

FAQ 帮助文件

深圳市深蓝宇科技有限公司 [www.lanrry.com](http://www.lanrry.com/)

一、驱动安装

进入9268 GPIO 文件夹,打开 SHELL 终端,运行 insmod.sh 进行驱动的安装(需要root权限,如果第 一次使用需要使用make进行驱动编译)

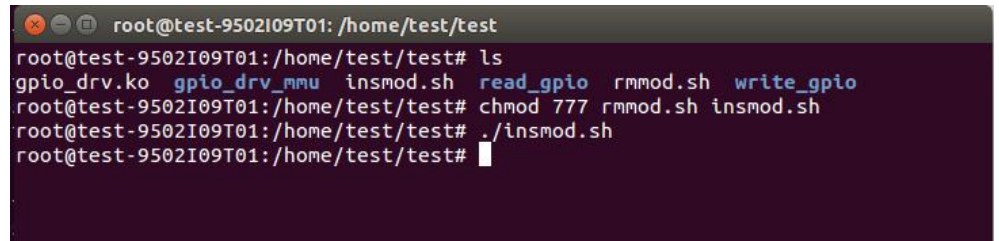

没有出现报错,说明驱动安装成功。

如果需要每次开机自动安装驱动,需要编写开机自动运行脚本 /etc/init.d/gpio\_drv.sh 在脚本中添加以下内容(insmod [驱动位置(绝对路径))

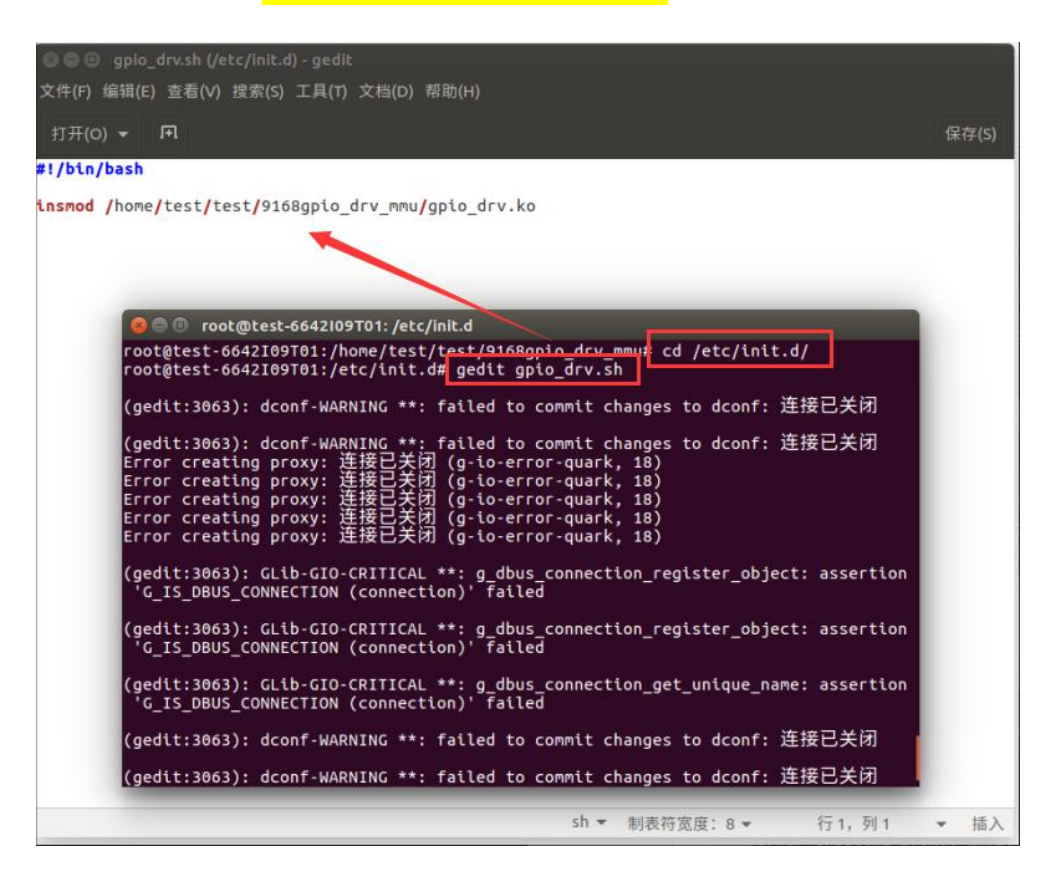

使用 chmod +x gpio dr.sh 修改脚本权限(需要在root权限使用此命令)

运行脚本,查看能否进行驱动安装,

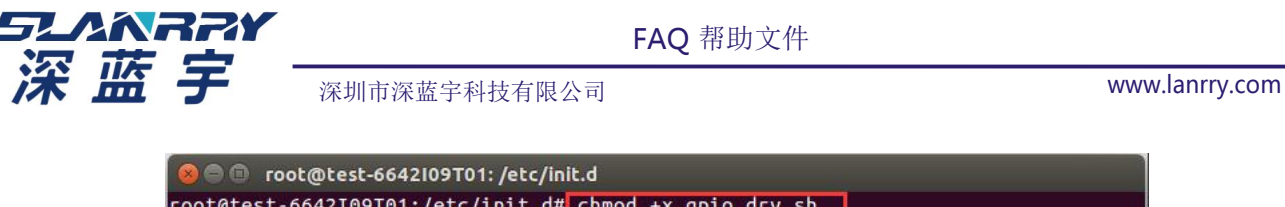

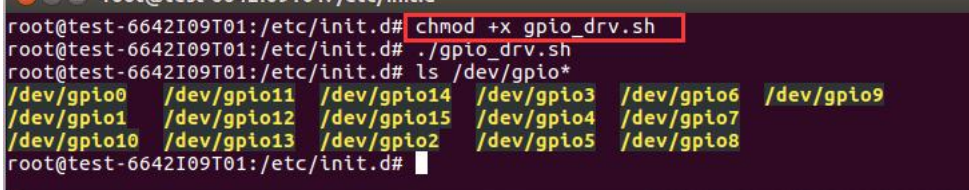

最后使用 update-rc.d gpio\_drv.sh defaults 将gpio\_drv.sh 作为开机自启脚本。

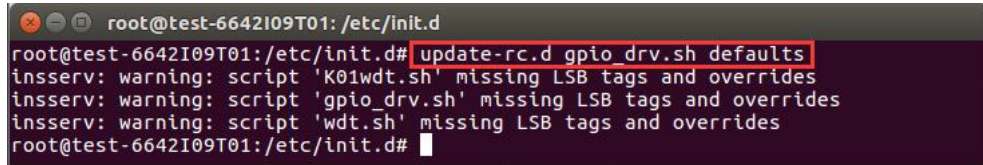

## 二、输出功能测试

进入 write\_gpio 目录, 运行 make 编译输出测试程序 wgpio.c 编译后生成 wapp 程序,使用方法: ./wapp [ io设备名 ] on/off

输出IO的设备名包括 /dev/gpio0、/dev/gpio1、/dev/gpio2、/dev/gpio3、/dev/gpio4 、/dev/gpio5、 /dev/gpio6、/dev/gpio7、/dev/gpio8、/dev/gpio9、/dev/gpio10、/dev/gpio11、/dev/gpio12 、/dev/gpio13、 /dev/gpio14、/dev/gpio15

例如: ./wapp /dev/gpio0 on 功能是将 gpio0 拉高 ./wapp /dev/gpio4 off 功能是将gpio4 拉低

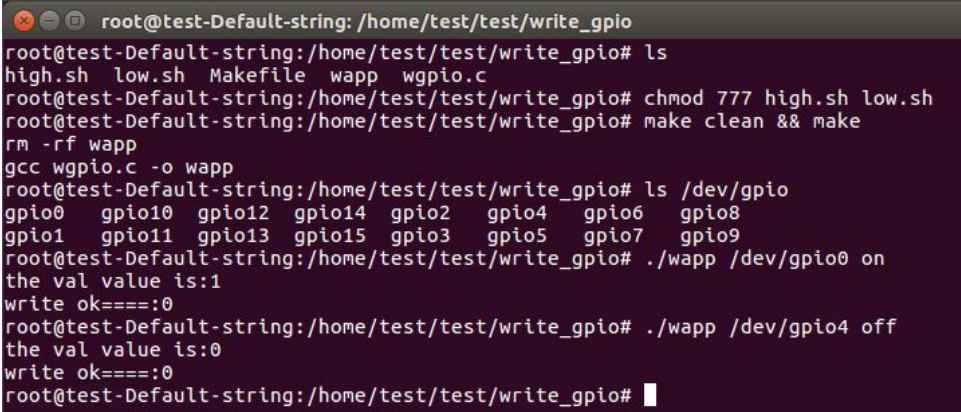

其他测试脚本:

**high.sh** :将输出IO全部拉高 **low.sh** :将输出IO全部拉低

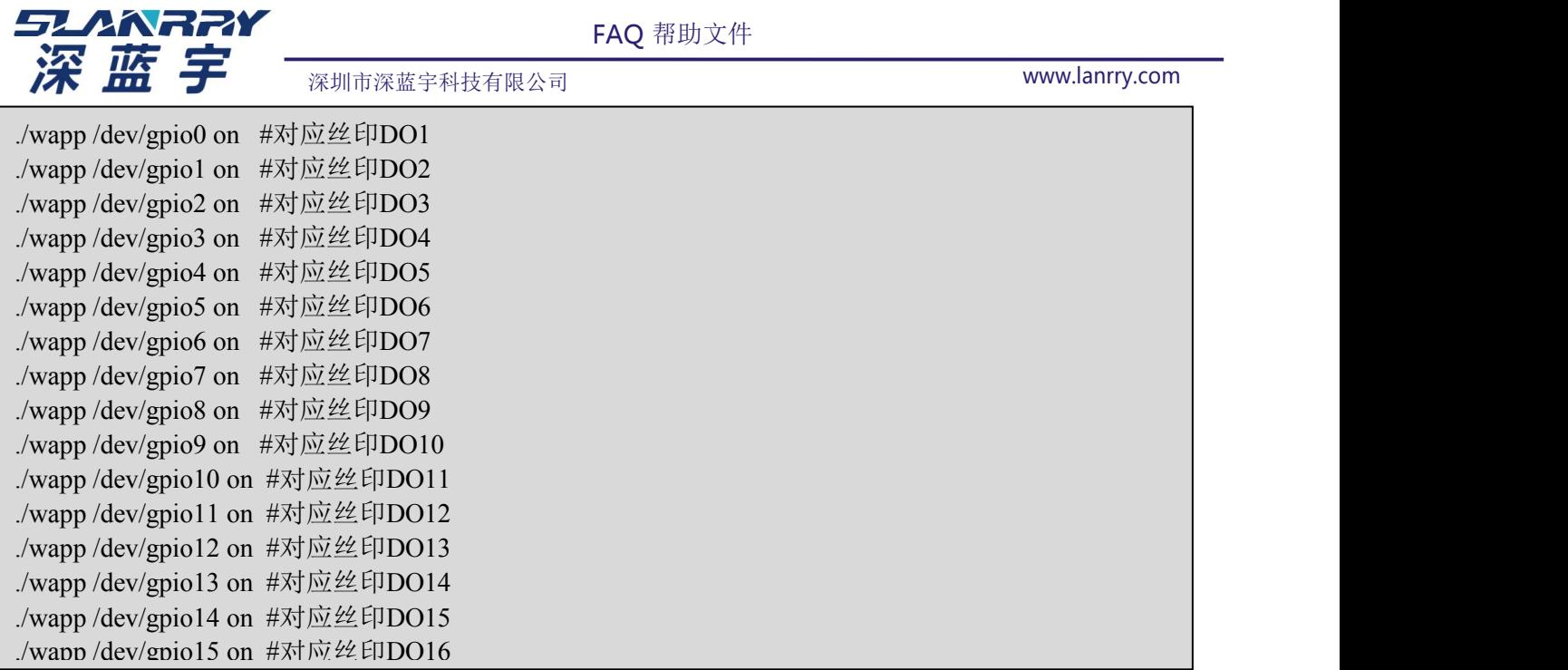

注意: 如果 high.sh 和 low.sh 不能运行, 需要先使用 chmod 777 high.sh low.sh 将他们设置为可执行 权限。

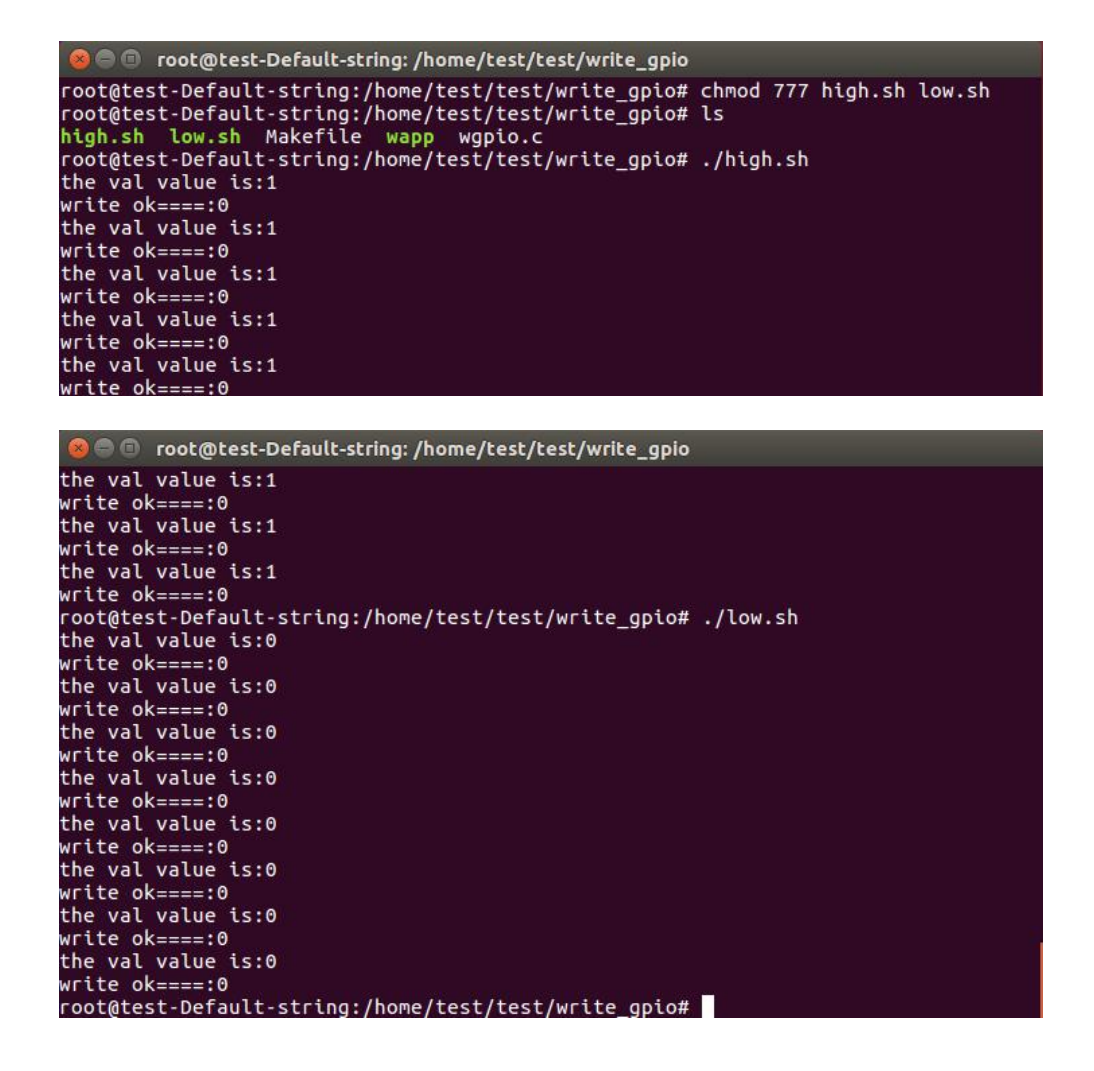

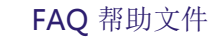

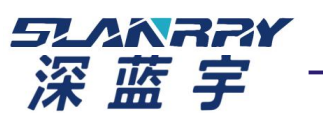

深圳市深蓝宇科技有限公司 [www.lanrry.com](http://www.lanrry.com/)

## 三、输入功能测试

进入 read\_gpio 目录, 运行 make 编译输入测试程序 rgpio.c

编译后生成 rapp 程序, 功能: 自动循环读取所以输入IO的状态(默认低电平,低电平有效) 备注:所有的输入IO包括 /dev/gpio16、/dev/gpio17、/dev/gpio18、/dev/gpio19、/dev/gpio20、 /dev/gpio21、/dev/gpio22、/dev/gpio23、/dev/gpio24、/dev/gpio25 /dev/gpio26、/dev/gpio27、/dev/gpio28、 /dev/gpio29、/dev/gpio30、/dev/gpio31(对应丝印DI1~DI16)

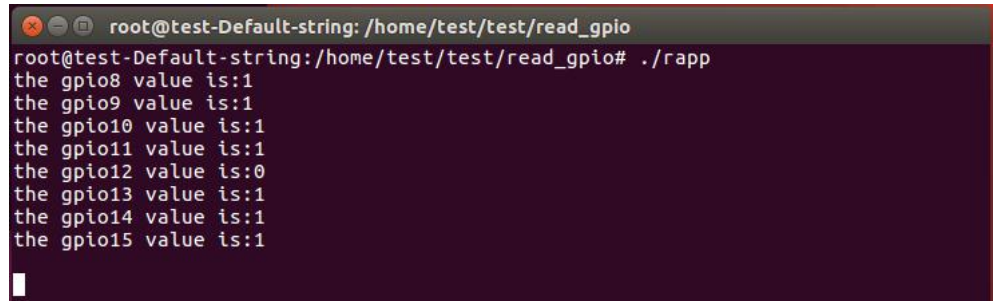

## 四、GPIO开机初始化(BIOS)

GPIO 开机状态初始化步骤:

- 1. 开机进入Bios 界面
- 2. 选择并进入Advanced-General Purpose Input Outut

3. Set All GPIOS I/O 作用是选择GPIO 状态,GPIO 全部置为输入 (Input),GPIO 全部置为输出 (Output),对GPIO 逐个手动设置(Manual Mode),Linux系统输入输出功能固定,修改该项不会生效。

- 4. Set All GPIOS Level 作用是设置所有GPIO 输出高电平(High)/低电平(Low)。
	- 5. GPIO逐个手动设置(Manual Mode)。

6. 单个GPIO 设置可选Input(输入) or output(输出),Level 高/低(注:Level 设为高,则用万用 表测量GPIO 口会是低)